# **Mon « conseil du jour » : dites STOP aux accusés de réception de courriels !**

#### **De quoi s'agit-il ?**

Dans chaque courriel (mail pour les anglophones) que vous recevez, il peut y avoir une « demande d'accusé de lecture » ou encore « accusé de réception » comme au bon vieux temps de La Poste.

Cette fonction est tout à fait officielle, documentée, et même légitime.

Beaucoup d'expéditeurs demandent un accusé de lecture, c'est leur droit...

Dans le monde de l'entreprise c'est même une pratique courante.

Vous recevrez en général mon conseil, parce que votre ordinateur a répondu à une demande d'accusé de réception peut-être même sans que vous le sachiez !

#### **Qu'est-ce qui se passe si mon ordinateur répond à un AR sans que je le sache ?**

 y répondre « d'office » indiquera à l'expéditeur que vous avez « bien ouvert » son message, et surtout indiquera « quand » vous l'avez ouvert, avec la date, l'heure et même le nom de votre ordinateur !

 pire encore : s'il s'agit d'un spam (donc d'un expéditeur inconnu, voire un escroc), vous lui indiquez que votre adresse courriel est bonne, que vous existez bien, et qu'il peut vous arroser à nouveau, et la partager avec d'autres ! s'il connaît votre anti-virus, il vous enverra le « bon » cheval de Troie ! Les spams vont donc sûrement augmenter !

### **Qu'est-ce qu'on peut lire dans l'AR que vous avez envoyé ?**

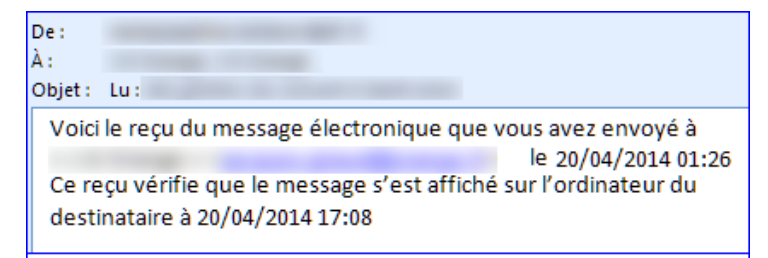

Received: from PC (196.77.88.99.rev.sfr.net le nom de votre ordi, et son adresse IP derrière votre box ! From: <nom.prénom@sfr.fr> votre adresse courriel, et le nom de votre fournisseur ! Date: Sun, 20 Apr 2014  $17:08:21 +0200$  la date l'heure la minute où vous l'avez lu ! X-Mailer: Microsoft Windows Live Mail 15.4.3555.308 le nom de votre moteur de messagerie ! X-Antivirus: avast! (VPS 120412-0, 12/04/2012) Status: Clean le nom de votre anti-virus!

### **Testez-vous « vous-même » :-)**

Envoyez un courriel… à vous, dans lequel vous aurez coché « demander une confirmation de lecture », et si vous le recevez  $\rightarrow$  alors votre vie privée n'est « pas assez » privée !

## **Suis-je obligé de répondre ? Que faire ? Comment paramétrer mes outils ?**

vous devez configurer vos logiciels de messagerie.

#### Si le destinataire demande un accusé de réception

- O ne jamais lui envoyer
- O toujours lui envoyer
- $\odot$  me demander

Au minimum :

**→** votre logiciel doit vous poser la question à chaque fois qu'un AR est demandé. Mieux :

votre logiciel ne doit plus jamais répondre à une demande d'AR

→ votre logiciel ne doit plus jamais vous poser la question « faut-il répondre ? » Toutefois en entreprise vous n'êtes pas forcément maître de la décision, ni ayant droit au paramétrage.

### **Comment configurer votre logiciel préféré : liste de sites proposant des trucs, astuces, etc.**

Vous aurez beaucoup de réponses, en tapant dans un Moteur de recherche la question suivante (c'est un exemple). En option, précisez votre outil ou votre fournisseur *[Ne jamais envoyer de confirmation de lecture "la poste"](https://www.google.fr/search?q=Ne+jamais+envoyer+de+confirmation+de+lecture+%22la+poste%22)*

Voici des liens vers des sites intéressants déjà connus :

Arobase.org : Gérer les accusés de réception, Demander un AR, ou pas :

<http://www.arobase.org/ecole/accuse-reception.htm>

 *Voyez comment gérer les accusés de réception et de lecture avec... Windows Live Mail, Outlook Express, Outlook, Thunderbird, IncrediMail, The Bat!, Eudora, Orange, LaPoste.net, Voila Mail. La fonctionnalité n'est pas disponible sur Outlook.com et Yahoo! Mail. Pour Gmail, il est possible d'installer des extensions : lire les accusés de réceptions dans Gmail.*

- PCastuces : Ne pas répondre aux AR outlook ou Windows Live Mail : <http://www.pcastuces.com/pratique/astuces/1246.htm><http://www.pcastuces.com/pratique/astuces/3115.htm>
- CommentCaMarche : un beau Mode d'emploi : <http://www.commentcamarche.net/faq/16615-accuses-de-reception-outlook-thunderbird>

### **Diverses infos. Les webbugs. Incredimail**

\* certaines méthodes (des webmails par exemple) ne fonctionnent pas comme tous les autres,

- \* parfois, aucun menu ne permet d'éviter cet Accusé de Lecture,
- \* parfois, le webmail ne l'envoie jamais, ou l'envoie tout le temps, sans rien vous demander !
- \* le mieux est de tester chaque configuration, chaque outil...

\* il existe d'autres méthodes pour pister la lecture de vos courriels (les « webbugs »)

\* on en parle dans les liens que je vous propose ; vous ne pourrez y échapper qu'en lisant les mails uniquement en mode « texte ».

Certains outils apparemment plaisants seraient en fait des espions, voir par exemple :

 L'article « Incredimail … vous espionne » : <http://assiste.free.fr/Assiste/IncrediMail.html>

**Bonne chasse, bonne mise à jour !** mise à jour 11/2014 par jacques @jacques-giraud.fr